# Tema I Introducción a X-Window System (16 de febrero de 2011)

Programación en Entornos Interactivos.

16 de febrero de 2011

Dpto. Lenguajes y Sistemas Informáticos Universidad de Alicante

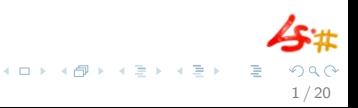

#### Resumen

Visión general de X-Window System. Uso de X-Window System. Configuración a varios niveles de X-Window System. Ejecución de aplicaciones en X-Window System.

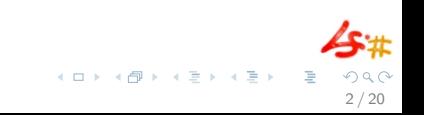

- Desarrollado en el MIT con ayuda de DEC.
- Las versiones más importantes:  $X10 \vee X11$
- Adoptado como estándar por una serie de vendedores Hardware y

3 / 20

 $\Omega$ 

メロメ メ都 メメ きょくきょ

- 
- 

- Desarrollado en el MIT con ayuda de DEC.
- Las versiones más importantes:  $X10 \vee X11$
- Adoptado como estándar por una serie de vendedores Hardware y Software.

3 / 20

メロメ メ都 メメ きょくきょ

- Disponible en la mayoría de sistemas Unix.
- 

- Desarrollado en el MIT con ayuda de DEC.
- Las versiones más importantes:  $X10 \vee X11$
- Adoptado como estándar por una serie de vendedores Hardware y Software.

3 / 20

メロメ メ部 メメ きょうくきょう

- Disponible en la mayoría de sistemas Unix.
- 

- Desarrollado en el MIT con ayuda de DEC.
- Las versiones más importantes:  $X10 \vee X11$
- Adoptado como estándar por una serie de vendedores Hardware y Software.

3 / 20

K ロ > K d' > K 글 > K 글 > H 글

- Disponible en la mayoría de sistemas Unix.
- No define un estilo de interfaz estándar.

- Desarrollado en el MIT con ayuda de DEC.
- Las versiones más importantes:  $X10 \vee X11$
- Adoptado como estándar por una serie de vendedores Hardware y Software.

3 / 20

K ロ > K d' > K 글 > K 글 > H 글

- Disponible en la mayoría de sistemas Unix.
- No define un estilo de interfaz estándar.

- La arquitectura de X-Window System se basa en el modelo Cliente-Servidor.
- Existe un único proceso servidor que se encarga de gestionar todos los dispositivos de entrada y salida.
- Cualquier aplicación que use las facilidades proporcionadas por el
- 
- 
- 

- La arquitectura de X-Window System se basa en el modelo Cliente-Servidor.
- Existe un único proceso servidor que se encarga de gestionar todos los dispositivos de entrada y salida.
- Cualquier aplicación que use las facilidades proporcionadas por el servidor X, se denomina *cliente*.
- Los clientes se comunican con el servidor de manera asíncrona a
- 
- 

- La arquitectura de X-Window System se basa en el modelo Cliente-Servidor.
- Existe un único proceso servidor que se encarga de gestionar todos los dispositivos de entrada y salida.
- Cualquier aplicación que use las facilidades proporcionadas por el servidor X, se denomina *cliente*.
- Los clientes se comunican con el servidor de manera asíncrona a través de una red. Esta comunicación puede ser N a N.
- Esto permite que el servidor y un cliente puedan estar ejecutándose
- 

- La arquitectura de X-Window System se basa en el modelo Cliente-Servidor.
- Existe un único proceso servidor que se encarga de gestionar todos los dispositivos de entrada y salida.
- Cualquier aplicación que use las facilidades proporcionadas por el servidor X, se denomina cliente.
- Los clientes se comunican con el servidor de manera asíncrona a través de una red. Esta comunicación puede ser N a N.
- Esto permite que el servidor y un cliente puedan estar ejecutándose en distintas máquinas conectadas en red.
- Lo primero que debe hacer un cliente es abrir una conexión con el

- La arquitectura de X-Window System se basa en el modelo Cliente-Servidor.
- Existe un único proceso servidor que se encarga de gestionar todos los dispositivos de entrada y salida.
- Cualquier aplicación que use las facilidades proporcionadas por el servidor X, se denomina cliente.
- Los clientes se comunican con el servidor de manera asíncrona a través de una red. Esta comunicación puede ser N a N.
- Esto permite que el servidor y un cliente puedan estar ejecutándose en distintas máquinas conectadas en red.
- Lo primero que debe hacer un cliente es abrir una conexión con el servidor. Desde ese momento puede usar cualquier screen que sea controlada por el servidor.

- La arquitectura de X-Window System se basa en el modelo Cliente-Servidor.
- Existe un único proceso servidor que se encarga de gestionar todos los dispositivos de entrada y salida.
- Cualquier aplicación que use las facilidades proporcionadas por el servidor X, se denomina cliente.
- Los clientes se comunican con el servidor de manera asíncrona a través de una red. Esta comunicación puede ser N a N.
- Esto permite que el servidor y un cliente puedan estar ejecutándose en distintas máquinas conectadas en red.
- Lo primero que debe hacer un cliente es abrir una conexión con el servidor. Desde ese momento puede usar cualquier *screen* que sea controlada por el servidor.

- $\bullet$  Denominaremos display a un único proceso servidor de X.
- Este display atiende, normalmente, a un ratón, un teclado y un monitor.
- Denominaremos screen al monitor en el que se realiza la salida
- 
- 

- $\bullet$  Denominaremos display a un único proceso servidor de X.
- Este display atiende, normalmente, a un ratón, un teclado y un monitor.
- Denominaremos screen al monitor en el que se realiza la salida gráfica.
- Un display X puede soportar diversos screens.
- 

- Denominaremos display a un único proceso servidor de  $X$ .
- Este display atiende, normalmente, a un ratón, un teclado y un monitor.
- Denominaremos screen al monitor en el que se realiza la salida gráfica.
- Un display X puede soportar diversos screens.
- Antiguamente se solía usar los términos de *display y screen*

- Denominaremos display a un único proceso servidor de  $X$ .
- Este display atiende, normalmente, a un ratón, un teclado y un monitor.
- Denominaremos screen al monitor en el que se realiza la salida gráfica.
- Un *display* X puede soportar diversos *screens*.
- Antiguamente se solía usar los términos de *display y screen* intercambiadamente.

- Denominaremos display a un único proceso servidor de  $X$ .
- Este display atiende, normalmente, a un ratón, un teclado y un monitor.
- Denominaremos screen al monitor en el que se realiza la salida gráfica.
- Un *display* X puede soportar diversos *screens*.
- Antiguamente se solía usar los términos de *display y screen* intercambiadamente.

5 / 20

 $\mathbf{A} \otimes \mathbf{B} \rightarrow \mathbf{A} \otimes \mathbf{B} \rightarrow \mathbf{A} \otimes \mathbf{B} \rightarrow \mathbf{A} \otimes \mathbf{B} \rightarrow \mathbf{B} \otimes \mathbf{B}$ 

#### Peticiones -Requests-

- Cualquier petición de servicio que quiera llevar a cabo un cliente es solicitada por éste al servidor -crear y destruir ventanas, realizar salida gráfica, etc. . . - .
- · El Servidor X se ejecuta de manera asíncrona\* respecto a los clientes, y éstos respecto al servidor.
- Las peticiones no tienen porqué ser atendidas por el servidor en el

#### Peticiones -Requests-

- Cualquier petición de servicio que quiera llevar a cabo un cliente es solicitada por éste al servidor -crear y destruir ventanas, realizar salida gráfica, etc. . . - .
- El Servidor X se ejecuta de manera asíncrona\* respecto a los clientes, y éstos respecto al servidor.
- Las peticiones no tienen porqué ser atendidas por el servidor en el orden en el que llegaron, tampoco de manera inmediata. Estas peticiones van a parar a una cola.

#### Peticiones -Requests-

- Cualquier petición de servicio que quiera llevar a cabo un cliente es solicitada por éste al servidor -crear y destruir ventanas, realizar salida gráfica, etc. . . - .
- El Servidor X se ejecuta de manera asíncrona\* respecto a los clientes, y éstos respecto al servidor.
- Las peticiones no tienen porqué ser atendidas por el servidor en el orden en el que llegaron, tampoco de manera inmediata. Estas peticiones van a parar a una cola.

- Constituyen uno de los conceptos clave en  $X$ . Son un área rectangular de la pantalla.
- No tienen título, barras de desplazamiento *(scroll)* u otros adornos, solo un borde delimitador.
- Se pueden combinar varias ventanas para crear títulos, barras de
- 
- 

- Constituyen uno de los conceptos clave en  $X$ . Son un área rectangular de la pantalla.
- No tienen título, barras de desplazamiento (scroll) u otros adornos, solo un borde delimitador.
- Se pueden combinar varias ventanas para crear títulos, barras de scroll, etc...
- Una ventana se crea a petición de un cliente, pero puede ser
- 

- Constituyen uno de los conceptos clave en  $X$ . Son un área rectangular de la pantalla.
- No tienen título, barras de desplazamiento (scroll) u otros adornos, solo un borde delimitador.
- Se pueden combinar varias ventanas para crear títulos, barras de scroll, etc. . .
- Una ventana se crea a petición de un cliente, pero puede ser manipulada por peticiones de cualquier otro.
- Las ventanas se organizan jerárquicamente (toda ventana tiene un raíz (root window), la cual no tiene ascendente.

- Constituyen uno de los conceptos clave en  $X$ . Son un área rectangular de la pantalla.
- No tienen título, barras de desplazamiento (scroll) u otros adornos, solo un borde delimitador.
- Se pueden combinar varias ventanas para crear títulos, barras de scroll, etc. . .
- Una ventana se crea a petición de un cliente, pero puede ser manipulada por peticiones de cualquier otro.
- Las ventanas se organizan jerárquicamente (toda ventana tiene un ascendente), siendo la ventana principal la que se denomina ventana raíz (root window), la cual no tiene ascendente.

- Constituyen uno de los conceptos clave en  $X$ . Son un área rectangular de la pantalla.
- No tienen título, barras de desplazamiento (scroll) u otros adornos, solo un borde delimitador.
- Se pueden combinar varias ventanas para crear títulos, barras de scroll, etc. . .
- Una ventana se crea a petición de un cliente, pero puede ser manipulada por peticiones de cualquier otro.
- Las ventanas se organizan jerárquicamente (toda ventana tiene un ascendente), siendo la ventana principal la que se denomina ventana raíz ( $root$  window), la cual no tiene ascendente.

- El servidor X crea una ventana raíz por cada *screen* que controla. Esta ventana:
	- Ocupa toda la pantalla.
	- No puede ser movida o cambiar de tamaño
- 
- 

- El servidor X crea una ventana raíz por cada *screen* que controla. Esta ventana:
	- Ocupa toda la pantalla.
	- No puede ser movida o cambiar de tamaño
- Las ventanas pueden solaparse.
- 

8 / 20

 $\Omega$ 

イロメ 不優 トイモメ イモメー

- El servidor X crea una ventana raíz por cada *screen* que controla. Esta ventana:
	- Ocupa toda la pantalla.
	- No puede ser movida o cambiar de tamaño
- Las ventanas pueden solaparse.
- Cada ventana tiene su propio sistema de coordenadas que comienza

- El servidor X crea una ventana raíz por cada *screen* que controla. Esta ventana:
	- Ocupa toda la pantalla.
	- No puede ser movida o cambiar de tamaño
- Las ventanas pueden solaparse.
- Cada ventana tiene su propio sistema de coordenadas que comienza en la esquina superior izquierda.

- El servidor X crea una ventana raíz por cada *screen* que controla. Esta ventana:
	- Ocupa toda la pantalla.
	- No puede ser movida o cambiar de tamaño
- Las ventanas pueden solaparse.
- Cada ventana tiene su propio sistema de coordenadas que comienza en la esquina superior izquierda.

- Una ventana no es visible, y tampoco sus contenidos, hasta que después de ser creada por el servidor, es 'map-eada'.
- Una ventana puede estar 'mapeada' y seguir sin ser visible por:
	-
	-
	-
- 

- Una ventana no es visible, y tampoco sus contenidos, hasta que después de ser creada por el servidor, es 'map-eada'.
- Una ventana puede estar 'mapeada' y seguir sin ser visible por:
	- Estar oculta completamente por otras ventanas.
	- Algún ascendente no está mapeado.
	-
- 

- Una ventana no es visible, y tampoco sus contenidos, hasta que después de ser creada por el servidor, es 'map-eada'.
- Una ventana puede estar 'mapeada' y seguir sin ser visible por:
	- Estar oculta completamente por otras ventanas.
	- Algún ascendente no está mapeado.
	- La ventana está totalmente "recortada" por un ascendente.
- 

- Una ventana no es visible, y tampoco sus contenidos, hasta que después de ser creada por el servidor, es 'map-eada'.
- Una ventana puede estar 'mapeada' y seguir sin ser visible por:
	- Estar oculta completamente por otras ventanas.
	- Algún ascendente no está mapeado.
	- La ventana está totalmente "recortada" por un ascendente.
- El mantenimiento del contenido de una ventana puede ser

- Una ventana no es visible, y tampoco sus contenidos, hasta que después de ser creada por el servidor, es 'map-eada'.
- Una ventana puede estar 'mapeada' y seguir sin ser visible por:
	- Estar oculta completamente por otras ventanas.
	- Algún ascendente no está mapeado.
	- La ventana está totalmente "recortada" por un ascendente.
- El mantenimiento del contenido de una ventana puede ser responsabilidad del cliente o del servidor (expose, retained-raster, save-under).
#### Contenido de una Ventana

- Una ventana no es visible, y tampoco sus contenidos, hasta que después de ser creada por el servidor, es 'map-eada'.
- Una ventana puede estar 'mapeada' y seguir sin ser visible por:
	- Estar oculta completamente por otras ventanas.
	- Algún ascendente no está mapeado.
	- La ventana está totalmente "recortada" por un ascendente.
- El mantenimiento del contenido de una ventana puede ser responsabilidad del cliente o del servidor (expose, retained-raster, save-under).

- Ya hemos visto como el cliente se comunica con el servidor: enviándole peticiones.
- El servidor se comunica con los clientes por medio de eventos, bien predefinidos, bien definidos por el propio cliente.
- 
- 

10 / 20

メロメ メ部 メメ きょうくきょう

- Ya hemos visto como el cliente se comunica con el servidor: enviándole peticiones.
- El servidor se comunica con los clientes por medio de eventos, bien predefinidos, bien definidos por el propio cliente.
- $\bullet$  Los eventos se envían a los clientes colocándolos en una cola.
- La mayoría de aplicaciones  $X$  son dirigidas por eventos  $-$ *event-driven*–.

- Ya hemos visto como el cliente se comunica con el servidor: enviándole peticiones.
- El servidor se comunica con los clientes por medio de eventos, bien predefinidos, bien definidos por el propio cliente.
- $\bullet$  Los eventos se envían a los clientes colocándolos en una cola.
- La mayoría de aplicaciones  $X$  son dirigidas por eventos  $-event-driven -$ .

- Ya hemos visto como el cliente se comunica con el servidor: enviándole peticiones.
- El servidor se comunica con los clientes por medio de eventos, bien predefinidos, bien definidos por el propio cliente.
- $\bullet$  Los eventos se envían a los clientes colocándolos en una cola.
- La mayoría de aplicaciones X son dirigidas por eventos  $-event-driven-$ .

10 / 20

イロト イ部 トメ ミト メミト 一毛

- X no proporciona ningún gestor de ventanas Window-manager– de forma estándar, pero sí facilidades para que el usuario utilice el que quiera.
- Un gestor de ventanas es una aplicación "cliente X" como otro cualquiera.
- Hay disponible una gran variedad de gestores de ventanas para X:
	-
	-
	-
	-
- 

- X no proporciona ningún gestor de ventanas Window-manager– de forma estándar, pero sí facilidades para que el usuario utilice el que quiera.
- Un gestor de ventanas es una aplicación "cliente X" como otro cualquiera.
- Hay disponible una gran variedad de gestores de ventanas para X:
	-
	-
	-
	-
- 

- X no proporciona ningún gestor de ventanas  $-Window-manager-$  de forma estándar, pero sí facilidades para que el usuario utilice el que quiera.
- Un gestor de ventanas es una aplicación "cliente X" como otro cualquiera.
- Hay disponible una gran variedad de gestores de ventanas para X:
	- MWM, TWM, VTWM
	- OLVWM, FVWM, FVWM2, FVWM95
	-
	-
- 

- X no proporciona ningún gestor de ventanas  $-Window-manager-$  de forma estándar, pero sí facilidades para que el usuario utilice el que quiera.
- Un gestor de ventanas es una aplicación "cliente X" como otro cualquiera.
- Hay disponible una gran variedad de gestores de ventanas para X:
	- MWM, TWM, VTWM
	- OLVWM, FVWM, FVWM2, FVWM95
	- AWM, AfterStep, WindowMaker
	-
- 

- X no proporciona ningún gestor de ventanas  $-Window-manager-$  de forma estándar, pero sí facilidades para que el usuario utilice el que quiera.
- Un gestor de ventanas es una aplicación "cliente X" como otro cualquiera.
- Hay disponible una gran variedad de gestores de ventanas para X:
	- MWM, TWM, VTWM
	- OLVWM, FVWM, FVWM2, FVWM95
	- AWM, AfterStep, WindowMaker
	- Kwm, sawfish, metacity (mutter), [enlightenment](http://www.enlightenment.org) , compiz , etc. . .
- 

- X no proporciona ningún gestor de ventanas  $-Window-manager-$  de forma estándar, pero sí facilidades para que el usuario utilice el que quiera.
- Un gestor de ventanas es una aplicación "cliente X" como otro cualquiera.
- Hay disponible una gran variedad de gestores de ventanas para X:
	- MWM, TWM, VTWM
	- OLVWM, FVWM, FVWM2, FVWM95
	- AWM, AfterStep, WindowMaker
	- Kwm, sawfish, metacity (mutter), [enlightenment](http://www.enlightenment.org) , compiz , etc. . .
- Un "cliente X" debería poder funcionar de manera apropiada

- X no proporciona ningún gestor de ventanas Window-manager– de forma estándar, pero sí facilidades para que el usuario utilice el que quiera.
- Un gestor de ventanas es una aplicación "cliente X" como otro cualquiera.
- Hay disponible una gran variedad de gestores de ventanas para X:
	- MWM, TWM, VTWM
	- OLVWM, FVWM, FVWM2, FVWM95
	- AWM, AfterStep, WindowMaker
	- Kwm, sawfish, metacity (mutter), [enlightenment](http://www.enlightenment.org), compiz, etc...
- Un "cliente X" debería poder funcionar de manera apropiada independientemente del gestor de ventanas usado, e incluso sin ninguno de ellos.

- X no proporciona ningún gestor de ventanas Window-manager– de forma estándar, pero sí facilidades para que el usuario utilice el que quiera.
- Un gestor de ventanas es una aplicación "cliente X" como otro cualquiera.
- Hay disponible una gran variedad de gestores de ventanas para X:
	- MWM, TWM, VTWM
	- OLVWM, FVWM, FVWM2, FVWM95
	- AWM, AfterStep, WindowMaker
	- Kwm, sawfish, metacity (mutter), [enlightenment](http://www.enlightenment.org), compiz, etc...
- Un "cliente X" debería poder funcionar de manera apropiada independientemente del gestor de ventanas usado, e incluso sin ninguno de ellos.

- $\bullet\,$  El interface con X de más bajo nivel lo proporciona  $\bm{\mathsf{Xlib}}{}^{1}$ , y está disponible en **C**.
- $\bullet$  Por encima de Xlib/xcb existen los llamados **Toolkits**, más sencillos de utilizar (InterViews, Andrew, XForms, Qt, Gtk/Gtkmm, etc. . . ).
- Existe un toolkit estándar:  $X$ -Toolkit, que consta de dos capas,  $Xt$ Intrinsics y una serie de componentes de *interfaz de usuario* que genéricamente se llaman Widgets:

- $\bullet\,$  El interface con X de más bajo nivel lo proporciona  $\bm{\mathsf{Xlib}}{}^{1}$ , y está disponible en **C**.
- Por encima de Xlib/xcb existen los llamados **Toolkits**, más sencillos de utilizar (InterViews, Andrew, XForms, Qt, Gtk/Gtkmm, etc. . . ).
- Existe un toolkit estándar:  $X$ -Toolkit, que consta de dos capas,  $Xt$ Intrinsics y una serie de componentes de *interfaz de usuario* que genéricamente se llaman Widgets:

- $\bullet\,$  El interface con X de más bajo nivel lo proporciona  $\bm{\mathsf{Xlib}}{}^{1}$ , y está disponible en **C**.
- Por encima de Xlib/xcb existen los llamados **Toolkits**, más sencillos de utilizar (InterViews, Andrew, XForms, Qt, Gtk/Gtkmm, etc. . . ).
- · Existe un toolkit estándar: X-Toolkit, que consta de dos capas, Xt Intrinsics y una serie de componentes de *interfaz de usuario* que genéricamente se llaman Widgets:

- $\bullet\,$  El interface con X de más bajo nivel lo proporciona  $\bm{\mathsf{Xlib}}{}^{1}$ , y está disponible en **C**.
- Por encima de Xlib/xcb existen los llamados **Toolkits**, más sencillos de utilizar (InterViews, Andrew, XForms, Qt, Gtk/Gtkmm, etc. . . ).
- Existe un toolkit estándar: X-Toolkit, que consta de dos capas, Xt Intrinsics y una serie de componentes de *interfaz de usuario* que genéricamente se llaman Widgets:

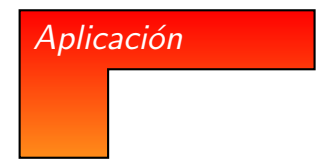

- $\bullet\,$  El interface con X de más bajo nivel lo proporciona  $\bm{\mathsf{Xlib}}{}^{1}$ , y está disponible en **C**.
- Por encima de Xlib/xcb existen los llamados **Toolkits**, más sencillos de utilizar (InterViews, Andrew, XForms, Qt, Gtk/Gtkmm, etc. . . ).
- Existe un toolkit estándar: X-Toolkit, que consta de dos capas, Xt Intrinsics y una serie de componentes de *interfaz de usuario* que genéricamente se llaman Widgets:

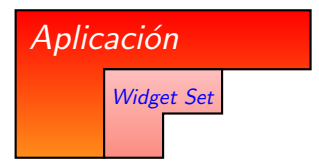

 ${}^{1}$ Xcb: xcb.freedesktop.org.

- $\bullet\,$  El interface con X de más bajo nivel lo proporciona  $\bm{\mathsf{Xlib}}{}^{1}$ , y está disponible en **C**.
- Por encima de Xlib/xcb existen los llamados **Toolkits**, más sencillos de utilizar (InterViews, Andrew, XForms, Qt, Gtk/Gtkmm, etc. . . ).
- · Existe un toolkit estándar: X-Toolkit, que consta de dos capas, Xt Intrinsics y una serie de componentes de *interfaz de usuario* que genéricamente se llaman Widgets:

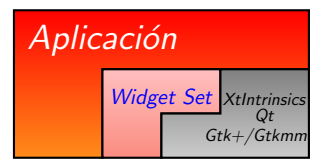

- $\bullet\,$  El interface con X de más bajo nivel lo proporciona  $\bm{\mathsf{Xlib}}{}^{1}$ , y está disponible en **C**.
- Por encima de Xlib/xcb existen los llamados **Toolkits**, más sencillos de utilizar (InterViews, Andrew, XForms, Qt, Gtk/Gtkmm, etc. . . ).
- Existe un toolkit estándar: X-Toolkit, que consta de dos capas, Xt Intrinsics y una serie de componentes de *interfaz de usuario* que genéricamente se llaman Widgets:

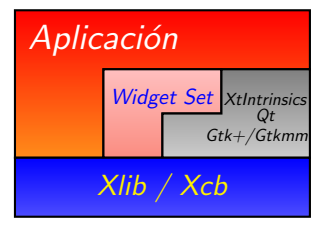

 ${}^{1}$ Xcb: xcb.freedesktop.org.

- $\bullet\,$  El interface con X de más bajo nivel lo proporciona  $\bm{\mathsf{Xlib}}{}^{1}$ , y está disponible en **C**.
- Por encima de Xlib/xcb existen los llamados **Toolkits**, más sencillos de utilizar (InterViews, Andrew, XForms, Qt, Gtk/Gtkmm, etc. . . ).
- Existe un toolkit estándar:  $X$ -Toolkit, que consta de dos capas,  $Xt$ Intrinsics y una serie de componentes de *interfaz de usuario* que genéricamente se llaman Widgets:

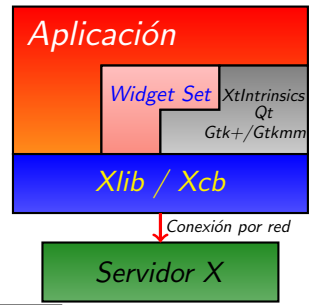

 ${}^{1}$ Xcb: xcb.freedesktop.org.

K ロ > K d' > K 글 > K 글 > H 글

- Debemos iniciar la sesión -poner en marcha el servidor  $X$  con: startx, o **openwin**, o xinit. Incluso podríamos probar con  $X$  [-probeonly  $2>$ err].
- · Ejecución remota: variable export DISPLAY = host: display. screen. También disponible como opción "-display host: display. screen" o también con la opción -X de ssh.
- Para gráficos remotos es necesario dar permisos a las máquinas que mostrarán gráficos en la nuestra: xhost  $+$  ó –.
- 

- Debemos iniciar la sesión -poner en marcha el servidor  $X$  con: startx, o **openwin**, o xinit. Incluso podríamos probar con  $X$  [-probeonly  $2>$ err].
- $\bullet$  Ejecución remota: variable export DISPLAY = host:display.screen. También disponible como opción "-display host: display. screen" o también con la opción  $-X$  de ssh.
- Para gráficos remotos es necesario dar permisos a las máquinas que mostrarán gráficos en la nuestra: xhost  $+$  6 –.
- Las siguientes combinaciones de teclas son especiales para el servidor X:

13 / 20

イロト イ部 トメ ミト メミト 一毛

- -
	-

- $\bullet$  Debemos iniciar la sesión -poner en marcha el servidor  $X$  con: startx, o **openwin**, o xinit. Incluso podríamos probar con  $X$  [-probeonly  $2>$ err].
- $\bullet$  Ejecución remota: variable export DISPLAY = host:display.screen. También disponible como opción "-display host: display. screen" o también con la opción -X de ssh.
- Para gráficos remotos es necesario dar permisos a las máquinas que mostrarán gráficos en la nuestra:  $x$ host  $+$  ó –.
- Las siguientes combinaciones de teclas son especiales para el servidor X:

13 / 20

イロト 不優 ト 不重 ト 不重 トー 重

- 
- 
- 

- Debemos iniciar la sesión -poner en marcha el servidor  $X$  con: startx, o **openwin**, o xinit. Incluso podríamos probar con  $X$  [-probeonly  $2>$ err].
- $\bullet$  Ejecución remota: variable export DISPLAY = host: display. screen. También disponible como opción "-display host: display. screen" o también con la opción -X de ssh.
- Para gráficos remotos es necesario dar permisos a las máquinas que mostrarán gráficos en la nuestra:  $x$ host  $+$  ó –.
- Las siguientes combinaciones de teclas son especiales para el servidor  $\mathbf{X}$

13 / 20

K ロ X K @ X K 할 X K 할 X ( 할 )

- Control+Alt++
- Control+Alt+–
- 

- Debemos iniciar la sesión -poner en marcha el servidor  $X$  con: startx, o **openwin**, o xinit. Incluso podríamos probar con  $X$  [-probeonly  $2>$ err].
- $\bullet$  Ejecución remota: variable export DISPLAY = host: display. screen. También disponible como opción "-display host: display. screen" o también con la opción -X de ssh.
- Para gráficos remotos es necesario dar permisos a las máquinas que mostrarán gráficos en la nuestra:  $x$ host  $+$  ó –.
- Las siguientes combinaciones de teclas son especiales para el servidor  $\mathbf{X}$

13 / 20

K ロ X K @ X K 할 X K 할 X ( 할 )

#### •  $Control+Alt++$

- Control+Alt+–
- Control+Alt+BackSpace

- Debemos iniciar la sesión -poner en marcha el servidor  $X$  con: startx, o **openwin**, o xinit. Incluso podríamos probar con  $X$  [-probeonly  $2>$ err].
- $\bullet$  Ejecución remota: variable export DISPLAY = host: display. screen. También disponible como opción "-display host: display. screen" o también con la opción  $-X$  de ssh.
- Para gráficos remotos es necesario dar permisos a las máquinas que mostrarán gráficos en la nuestra:  $x$ host  $+$  ó –.
- Las siguientes combinaciones de teclas son especiales para el servidor  $\mathbf{X}$

13 / 20

K ロ ▶ K @ ▶ K 할 > K 할 > → 할 → ⊙ Q ⊙

- $Control+Alt++$
- Control+Alt+–
- Control+Alt+BackSpace

- Debemos iniciar la sesión -poner en marcha el servidor  $X$  con: startx, o **openwin**, o xinit. Incluso podríamos probar con  $X$  [-probeonly  $2>$ err].
- $\bullet$  Ejecución remota: variable export DISPLAY = host: display. screen. También disponible como opción "-display host: display. screen" o también con la opción  $-X$  de ssh.
- Para gráficos remotos es necesario dar permisos a las máquinas que mostrarán gráficos en la nuestra:  $x$ host  $+$  ó –.
- Las siguientes combinaciones de teclas son especiales para el servidor  $\mathbf{X}$

13 / 20

K ロ ▶ K @ ▶ K 할 > K 할 > → 할 → ⊙ Q ⊙

- $Control+Alt++$
- Control+Alt+–
- Control+Alt+BackSpace

- Debemos elegir el gestor de ventanas —Window Manager— que queramos ejecutar en cada ocasión, ya que  $X$  no proporciona ninguno: fvwm, windowmaker, sawfish, twm, kwm, metacity, etc. . .
- Existen los llamados gestores de ventanas virtuales, los cuales proporcionan un 'escritorio virtual.'

- Debemos elegir el gestor de ventanas —Window Manager— que queramos ejecutar en cada ocasión, ya que  $X$  no proporciona ninguno: fvwm, windowmaker, sawfish, twm, kwm, metacity, etc. . .
- Existen los llamados gestores de ventanas virtuales, los cuales proporcionan un 'escritorio virtual.'

### Trabajo con Ventanas (I)

- Existe una ventana, antecesora de todas, llamada ventana raíz —Root Window—.
- La apariencia de una ventana (bordes, título, botones, comportamiento, etc. . . ) depende del gestor de ventanas utilizado.
- Gestores de ventanas basados en 'embaldosado' (tiling).

### Trabajo con Ventanas (I)

- Existe una ventana, antecesora de todas, llamada ventana raíz —Root Window—.
- La apariencia de una ventana (bordes, título, botones, comportamiento, etc. . . ) depende del gestor de ventanas utilizado.
- Gestores de ventanas basados en 'embaldosado' (tiling).

### Trabajo con Ventanas (I)

- Existe una ventana, antecesora de todas, llamada ventana raíz —Root Window—.
- La apariencia de una ventana (bordes, título, botones, comportamiento, etc. . . ) depende del gestor de ventanas utilizado.

15 / 20

イロト イ団 トメ ミト メ ミト 一 ミー

• Gestores de ventanas basados en 'embaldosado' (tiling).

#### Trabajo con Ventanas (II)

- Tenemos asociados menús a las ventanas, incluida la ventana root, la cual puede tener un menú asociado a cada botón del ratón.
- Los xterm presentan 3 menús pulsando Control+botón del ratón:
	-
	-
	-
- 

### Trabajo con Ventanas (II)

- Tenemos asociados menús a las ventanas, incluida la ventana root, la cual puede tener un menú asociado a cada botón del ratón.
- Los xterm presentan 3 menús pulsando  $Control+botón$  del ratón:
	- Control+botón 1: main optios
	- Control+botón 2:  $VT$  options
	-

### Trabajo con Ventanas (II)

- Tenemos asociados menús a las ventanas, incluida la ventana root, la cual puede tener un menú asociado a cada botón del ratón.
- Los xterm presentan 3 menús pulsando  $Control+botón$  del ratón:
	- Control+botón 1: main optios
	- Control+botón 2: VT options
	- Control+botón 3: VT Fonts.
# Trabajo con Ventanas (II)

- Tenemos asociados menús a las ventanas, incluida la ventana root, la cual puede tener un menú asociado a cada botón del ratón.
- Los xterm presentan 3 menús pulsando  $Control+botón$  del ratón:
	- Control+botón 1: main optios
	- Control+botón 2:  $VT$  options
	- Control+botón 3: VT Fonts.
- Existen otros emuladores de terminal como kterm y gnome-terminal o

16 / 20

メロメ メ都 メメ きょうくぼ メー

# Trabajo con Ventanas (II)

- Tenemos asociados menús a las ventanas, incluida la ventana root, la cual puede tener un menú asociado a cada botón del ratón.
- Los xterm presentan 3 menús pulsando  $Control+botón$  del ratón:
	- Control+botón 1: main optios
	- Control+botón 2:  $VT$  options
	- Control+botón 3:  $VT$  Fonts.
- Existen otros emuladores de terminal como kterm y gnome-terminal o ROXTerm.

16 / 20

K ロ > K d' > K 글 > K 글 > H 글

# Trabajo con Ventanas (II)

- Tenemos asociados menús a las ventanas, incluida la ventana root, la cual puede tener un menú asociado a cada botón del ratón.
- Los xterm presentan 3 menús pulsando  $Control+botón$  del ratón:
	- Control+botón 1: main optios
	- Control+botón 2:  $VT$  options
	- Control+botón 3:  $VT$  Fonts.
- Existen otros emuladores de terminal como kterm y gnome-terminal o ROXTerm.

<span id="page-74-0"></span>16 / 20

K ロ > K d' > K 글 > K 글 > H 글

# Configuración de X-Window System (I)

- La configuración más básica, relaciona hardware con software, la realizamos en el fichero  $\boldsymbol{\mathsf{xorg.com}}$ f $^2$ , el cual suele estar en '/<code>etc/X11'</code>.
- La configuración de distintas opciones de las aplicaciones se realiza para cada usuario en el fichero .Xdefaults o .Xresources, y globalmente, en un fichero, por cada aplicación, situado en /usr/lib/X11/app-defaults.
- El fichero .Xdefaults o .Xresources se lee por el servidor X al arrancar éste, y se puede releer con el comando "xrdb [-merge] 7. Xdefaults" o "xrdb [-merge] / . Xresources".

<span id="page-75-0"></span> $^2$ Llamado XF86Config en la implementación de XFre[e86](#page-74-0). 17 / 20

# Configuración de X-Window System (I)

- La configuración más básica, relaciona hardware con software, la realizamos en el fichero  $\boldsymbol{\mathsf{xorg.com}}$ f $^2$ , el cual suele estar en '/<code>etc/X11'</code>.
- La configuración de distintas opciones de las aplicaciones se realiza para cada usuario en el fichero .Xdefaults o .Xresources, y globalmente, en un fichero, por cada aplicación, situado en /usr/lib/X11/app-defaults.
- El fichero .Xdefaults o .Xresources se lee por el servidor X al arrancar éste, y se puede releer con el comando "xrdb [-merge]  $\tilde{Z}$ .Xdefaults" o "xrdb [-merge]  $\tilde{Z}$ .Xresources".

<span id="page-76-0"></span> $^2$ Llamado XF86Config en la implementación de XFre[e86](#page-75-0). 17 / 20

# Configuración de X-Window System (I)

- La configuración más básica, relaciona hardware con software, la realizamos en el fichero  $\boldsymbol{\mathsf{xorg.com}}$ f $^2$ , el cual suele estar en '/<code>etc/X11'</code>.
- La configuración de distintas opciones de las aplicaciones se realiza para cada usuario en el fichero .Xdefaults o .Xresources, y globalmente, en un fichero, por cada aplicación, situado en /usr/lib/X11/app-defaults.
- El fichero .Xdefaults o .Xresources se lee por el servidor X al arrancar éste, y se puede releer con el comando " $x$ rdb  $[-merge]$  $\tilde{}/$ .Xdefaults" o "xrdb [-merge]  $\tilde{}/$ .Xresources".

 $^2$ Llamado XF86Config en la implementación de XFre[e86](#page-76-0). 17 / 20

## Configuración de X-Window System (II)

- En .xinitrc o .xsession indicamos lo que queremos ejecutar al arrancar el servidor  $X$ , incluido el manejador de ventanas. La versión general de éste fichero está en /usr/X11R6/lib/X11/xinit/xinitrc.
- Fichero específico del manejador de ventanas elegido -.fvwmrc, .fvwm2rc, .fvwm2rc95, etc. . . -.
- Algunas órdenes de configuración: xset, xsetroot, xmodmap, xev,

## Configuración de X-Window System (II)

- En .xinitrc o .xsession indicamos lo que queremos ejecutar al arrancar el servidor  $X$ , incluido el manejador de ventanas. La versión general de éste fichero está en /usr/X11R6/lib/X11/xinit/xinitrc.
- Fichero específico del manejador de ventanas elegido -.fvwmrc, .fvwm2rc, .fvwm2rc95, etc. . . -.
- Algunas órdenes de configuración: xset, xsetroot, xmodmap, xev, xlsfonts, xfontsel.

## Configuración de X-Window System (II)

- En .xinitrc o .xsession indicamos lo que queremos ejecutar al arrancar el servidor  $X$ , incluido el manejador de ventanas. La versión general de éste fichero está en /usr/X11R6/lib/X11/xinit/xinitrc.
- Fichero específico del manejador de ventanas elegido -.fvwmrc, .fvwm2rc, .fvwm2rc95, etc. . . -.
- Algunas órdenes de configuración: xset, xsetroot, xmodmap, xev, xlsfonts, xfontsel.

- Existen dos tipos de aplicaciones: clientes -window smart- y no clientes -ejecutadas en un emulador de terminal-.
- Las aplicaciones se pueden ejecutar desde el intérprete de órdenes o eligiendo una opción desde un menú.
- Algunos clientes: xterm, rxvt, xclock, xload, xcalc, xkill, etc. . .
- 
- 

- Existen dos tipos de aplicaciones: **clientes** -window smart- y **no** clientes -ejecutadas en un emulador de terminal-.
- Las aplicaciones se pueden ejecutar desde el intérprete de órdenes o eligiendo una opción desde un menú.
- Algunos clientes: xterm, rxvt, xclock, xload, xcalc, xkill, etc. . .
- La mayoría de clientes aceptan una serie de opciones estándar al iniciarlos: -bg color, -fg color, -fn font (/usr/lib/X11/fonts).
- 

- Existen dos tipos de aplicaciones: **clientes** -window smart- y **no** clientes -ejecutadas en un emulador de terminal-.
- Las aplicaciones se pueden ejecutar desde el intérprete de órdenes o eligiendo una opción desde un menú.
- Algunos clientes: xterm, rxvt, xclock, xload, xcalc, xkill, etc. . .
- La mayoría de clientes aceptan una serie de opciones estándar al iniciarlos:  $-$ bg color,  $-$ fg color,  $-$ fn font  $\frac{\pi}{4}$  /usr/lib/X11/fonts).
- La ejecución de no clientes debe hacerse desde un xterm : "xterm

- Existen dos tipos de aplicaciones: **clientes** -window smart- y **no** clientes -ejecutadas en un emulador de terminal-.
- Las aplicaciones se pueden ejecutar desde el intérprete de órdenes o eligiendo una opción desde un menú.
- Algunos clientes: xterm, rxvt, xclock, xload, xcalc, xkill, etc. . .
- La mayoría de clientes aceptan una serie de opciones estándar al iniciarlos:  $-\frac{b}{g}$  color,  $-\frac{f}{g}$  color,  $-\frac{f}{g}$  font  $\frac{f}{g}$   $\frac{f}{g}$   $\frac{f}{g}$   $\frac{f}{g}$
- La ejecución de no clientes debe hacerse desde un xterm : "xterm -e top".

- Existen dos tipos de aplicaciones: **clientes** -window smart- y **no** clientes -ejecutadas en un emulador de terminal-.
- Las aplicaciones se pueden ejecutar desde el intérprete de órdenes o eligiendo una opción desde un menú.
- Algunos clientes: xterm, rxvt, xclock, xload, xcalc, xkill, etc. . .
- La mayoría de clientes aceptan una serie de opciones estándar al iniciarlos:  $-\frac{b}{g}$  color,  $-\frac{f}{g}$  color,  $-\frac{f}{g}$  font  $\frac{f}{g}$   $\frac{f}{g}$   $\frac{f}{g}$   $\frac{f}{g}$
- La ejecución de **no clientes** debe hacerse desde un xterm : "xterm -e top".

19 / 20

K ロ > K @ > K 경 > K 경 > 시 경 >

- Paro 'apropiado' de clientes, a veces, mediante opción 'close' del menú local, o de la opción que tengan para ello.
- Paro 'apropiado' de no clientes, de la opción que tengan para ello.
- Otros modos de 'paro': Control+c, Control+d.
- 
- 

- Paro 'apropiado' de clientes, a veces, mediante opción 'close' del menú local, o de la opción que tengan para ello.
- Paro 'apropiado' de no clientes, de la opción que tengan para ello.
- Otros modos de 'paro': Control+c, Control+d.
- Paso a  $2^{\circ}$  plano: **Control**+z, y uso de los comandos: jobs ( $[1]+$
- 

- · Paro 'apropiado' de clientes, a veces, mediante opción 'close' del menú local, o de la opción que tengan para ello.
- Paro 'apropiado' de no clientes, de la opción que tengan para ello.
- Otros modos de 'paro':  $Control+c$ ,  $Control+d$ .
- Paso a  $2^{\circ}$  plano: **Control**+z, y uso de los comandos: jobs ([1]+ Running xterm &), bg %num-trabajo, fg %num-trabajo.
- $\bullet$  Una mayoría de aplicaciones de  $\textbf{X11}$  permiten la copia de información

- Paro 'apropiado' de clientes, a veces, mediante opción 'close' del menú local, o de la opción que tengan para ello.
- Paro 'apropiado' de no clientes, de la opción que tengan para ello.
- Otros modos de 'paro':  $Control+c$ ,  $Control+d$ .
- Paso a  $2^{\circ}$  plano: **Control**+z, y uso de los comandos: jobs  $(1]$ + Running xterm &), bg %num-trabajo, fg %num-trabajo.
- $\bullet$  Una mayoría de aplicaciones de  $\textbf{X11}$  permiten la copia de información con el ratón. Pinchando y arrastrando con el botón 1 se copia a un portapapeles y con el 2 se *pega*, en la misma aplicación o en otra.

- Paro 'apropiado' de clientes, a veces, mediante opción 'close' del menú local, o de la opción que tengan para ello.
- Paro 'apropiado' de no clientes, de la opción que tengan para ello.
- Otros modos de 'paro': Control+c, Control+d.
- Paso a  $2^{\circ}$  plano: **Control**+z, y uso de los comandos: jobs  $(1]$ + Running xterm &), bg %num-trabajo, fg %num-trabajo.
- $\bullet$  Una mavoría de aplicaciones de  $X11$  permiten la copia de información con el ratón. Pinchando y arrastrando con el botón 1 se copia a un portapapeles y con el  $2$  se *pega*, en la misma aplicación o en otra.